## **zoom-ში ჩართვის ინსტრუქცია**

- $1.$  zoom-ის სამაგალითო ბმული:  $\frac{https://us02web.zoom.us/j/68******}{https://us02web.zoom.us/j/68******}$  $\frac{https://us02web.zoom.us/j/68******}{https://us02web.zoom.us/j/68******}$  $\frac{https://us02web.zoom.us/j/68******}{https://us02web.zoom.us/j/68******}$
- 2. zoom-ის ბმულზე დაჭერით დაიწყებთ შესვლას zoom-ის Live ჩართვაში: Open Zoom Meetings

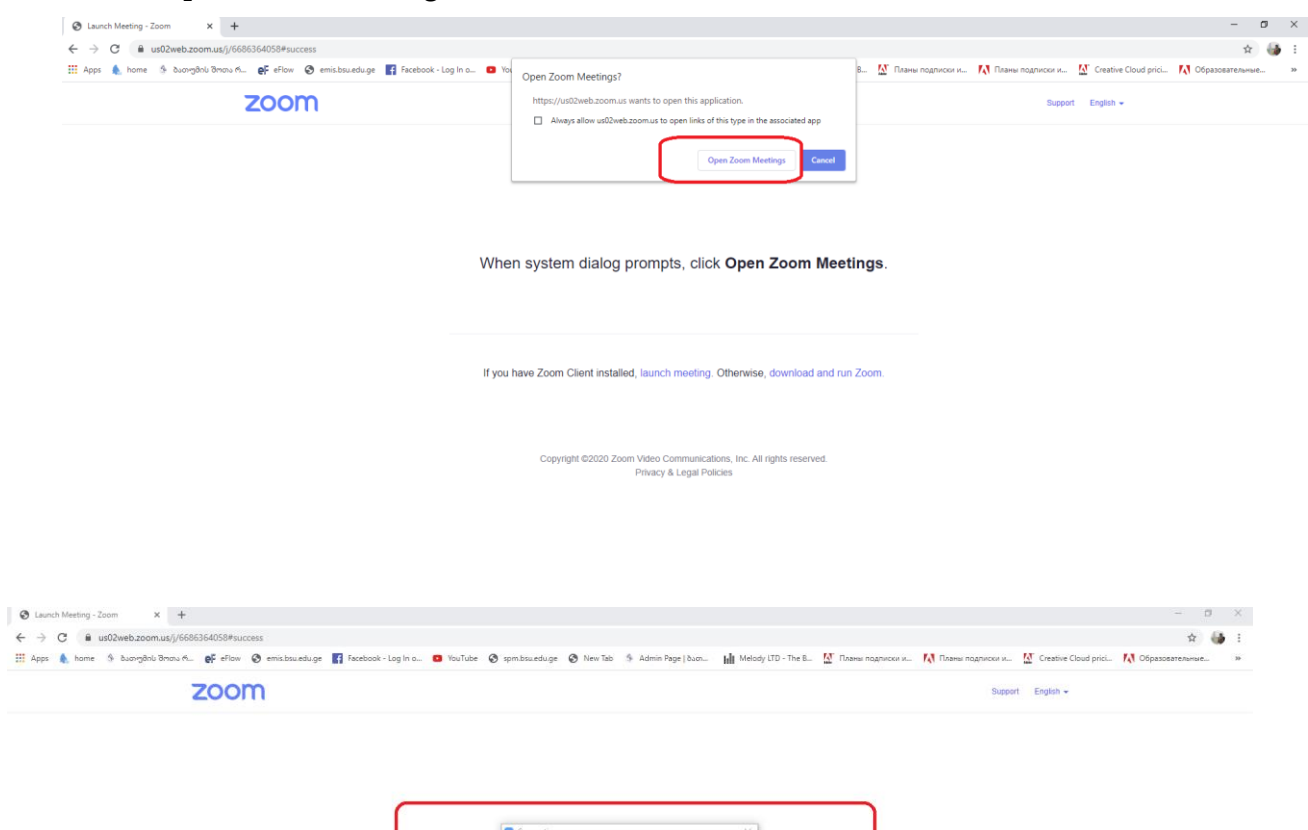

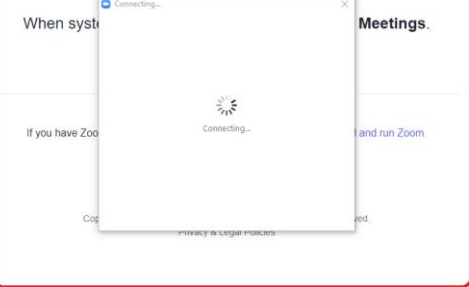

 $\bullet$ 

3. დაელოდებით Live შეხვედრის ორგანიზატორის თანხმობას

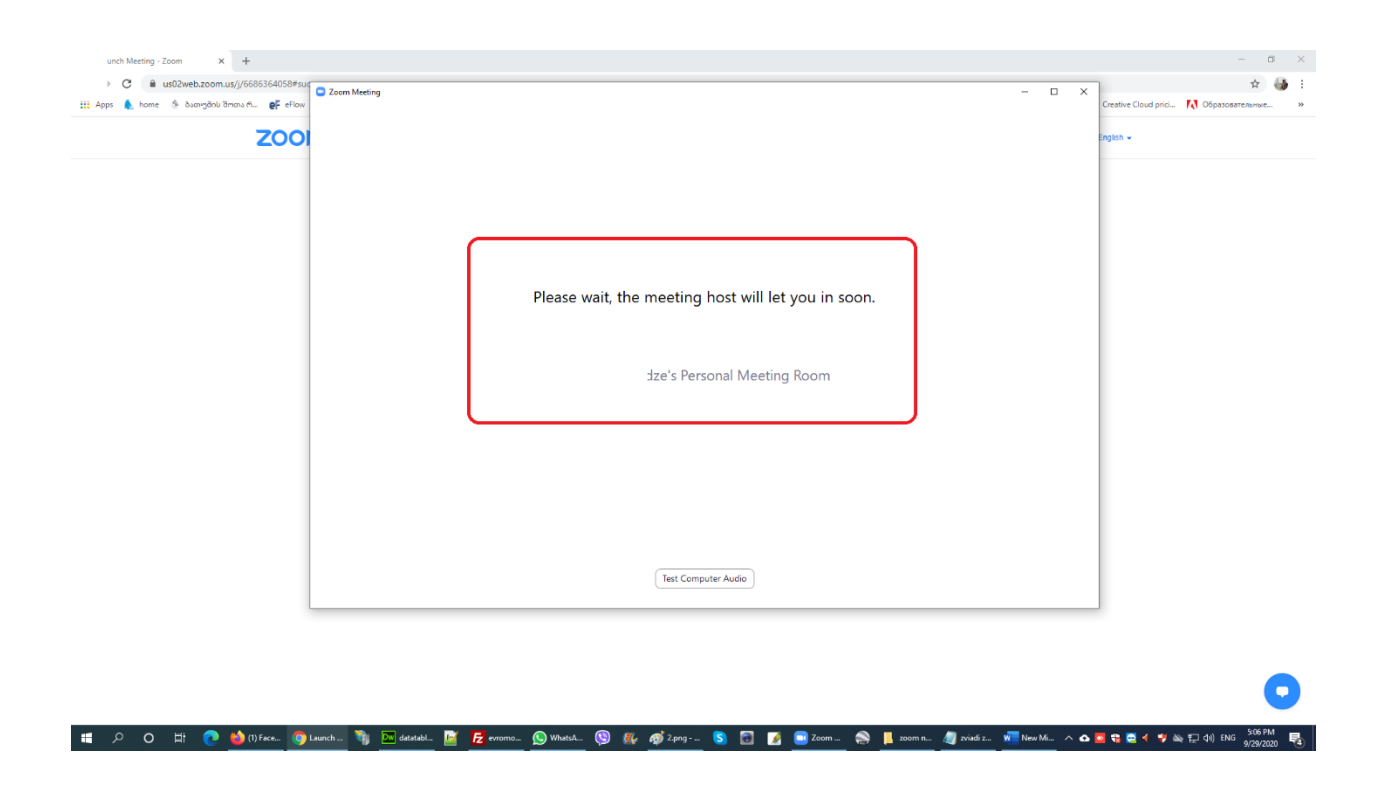

4. თანხმობის მოცემის შემდეგ, ავტომატურად ჩაერთვებით zoom შეხვედრას, დაეთანხმებით აუდიო დაკავშირების ჩართვას

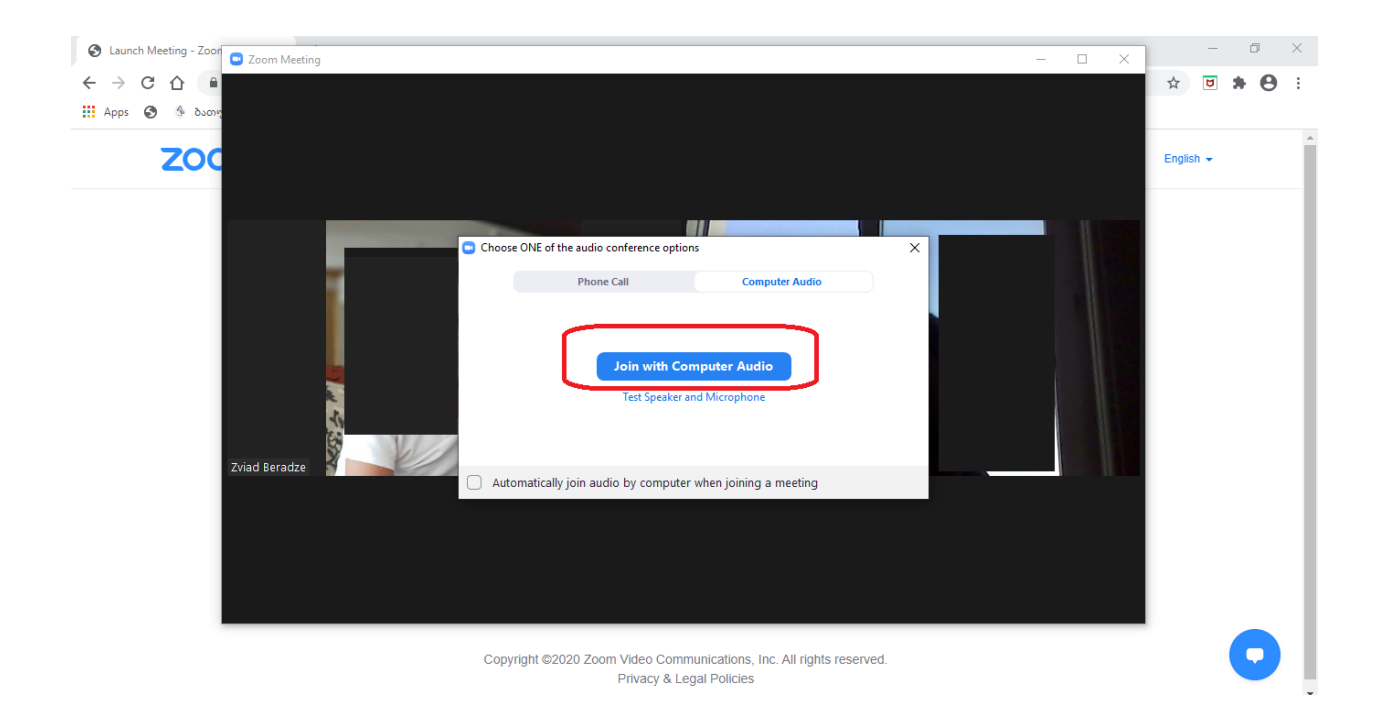